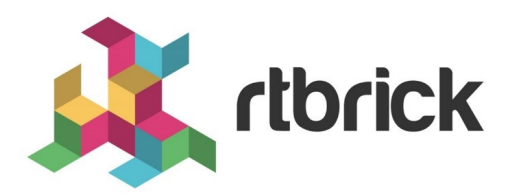

# **OSPFv2 User Guide**

**Version 21.5.1, 28 May 2021**

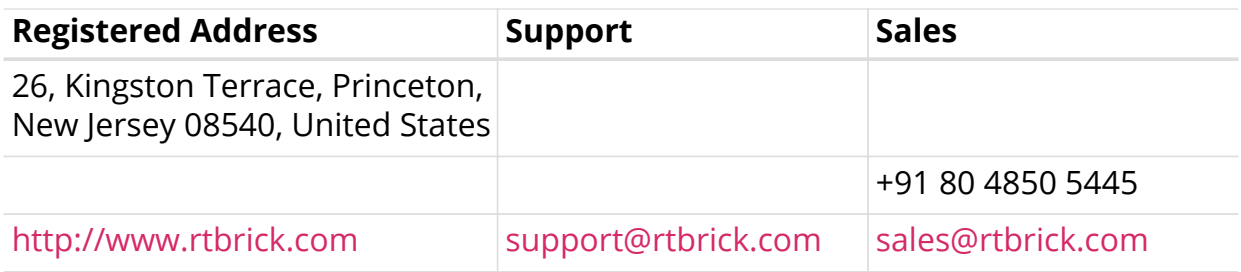

©Copyright 2021 RtBrick, Inc. All rights reserved. The information contained herein is subject to change without notice. The trademarks, logos and service marks ("Marks") displayed in this documentation are the property of RtBrick in the United States and other countries. Use of the Marks are subject to RtBrick's Term of Use Policy, available at <https://www.rtbrick.com/privacy>. Use of marks belonging to other parties is for informational purposes only.

# **Table of Contents**

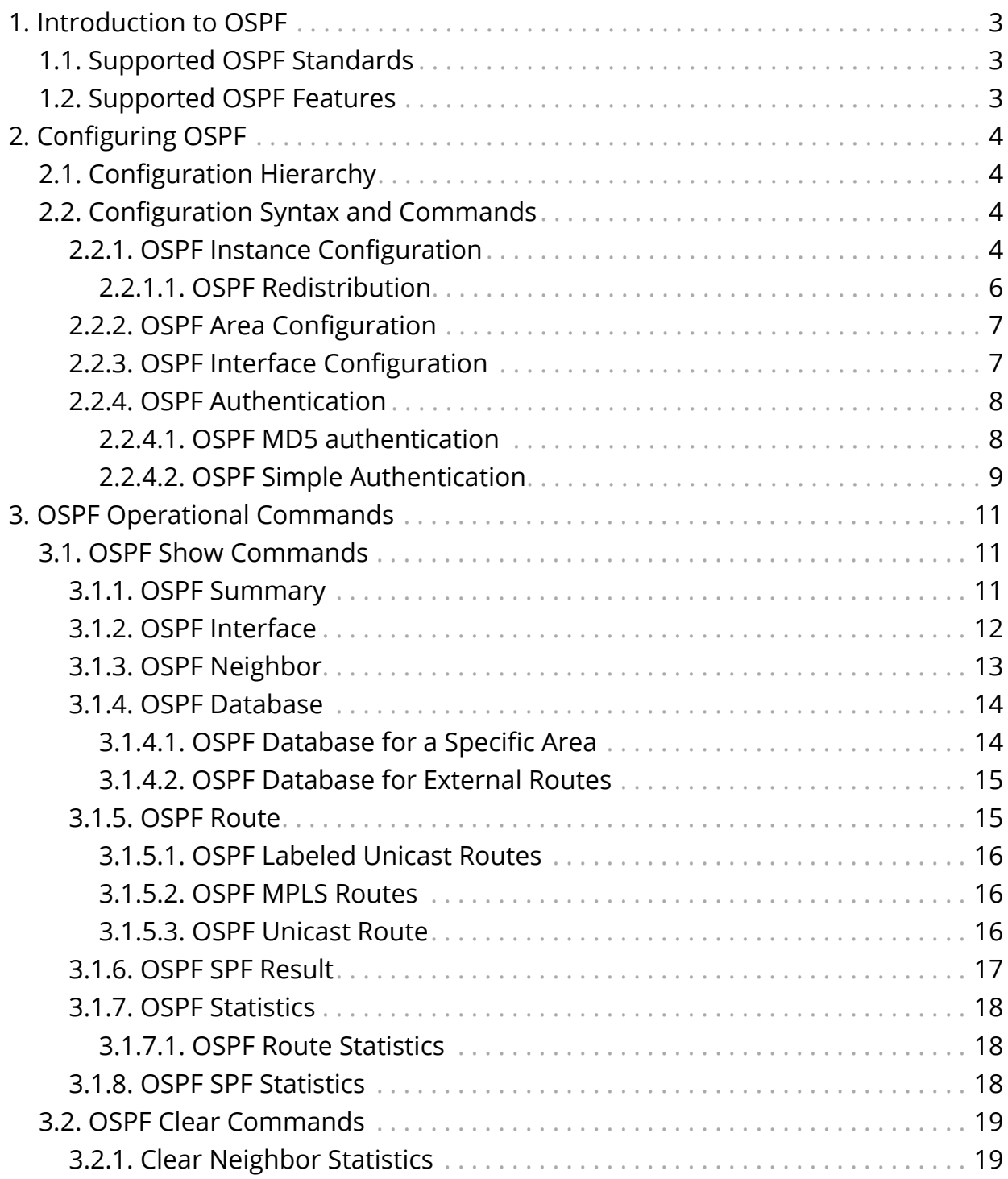

# <span id="page-3-0"></span>**1. Introduction to OSPF**

Open Shortest Path First (OSPF) is an interior gateway protocol (IGP) that routes packets within a single autonomous system (AS). OSPF uses link-state information to make routing decisions, making route calculations using the shortest-path-first (SPF) algorithm. Like all link-state protocols, OSPF is very efficient in its use of network bandwidth.

# <span id="page-3-1"></span>**1.1. Supported OSPF Standards**

RtBrick FullStack (RBFS) substantially supports the following RFCs, which define standards for OSPF and OSPF version 2 (OSPFv2).

- RFC 2328, OSPF Version 2
- RFC 8665, OSPF Extensions for Segment Routing

# <span id="page-3-2"></span>**1.2. Supported OSPF Features**

The RBFS implementation conforms to the OSPF Version 2 specifications detailed in the RFC 2328. The following list outlines the key features supported in the RBFS OSPF implementation:

- Stub areas—The definition of stub areas is supported.
- Route redistribution—Routes learned via any IP routing protocol can be redistributed into any other IP routing protocol.
- Authentication—Plain text (simple) and message-digest algorithm 5 (MD5) authentication among neighboring routers within an area is supported.
- Routing interface parameters—Configurable parameters supported include opaque-capability, router priority, segment-routing, sid-index, router "dead" and hello intervals, and authentication key.

# <span id="page-4-0"></span>**2. Configuring OSPF**

# <span id="page-4-1"></span>**2.1. Configuration Hierarchy**

The diagram illustrates the OSPF configuration hierarchy. All OSPF configuration is performed within an instance, for example the default instance or a VPN service instance. The OSPF instance configuration hierarchy includes parameters which are generic to the respective OSPF instance. The sub-hierarchies include parameters which are specific to redistribution or authentication.

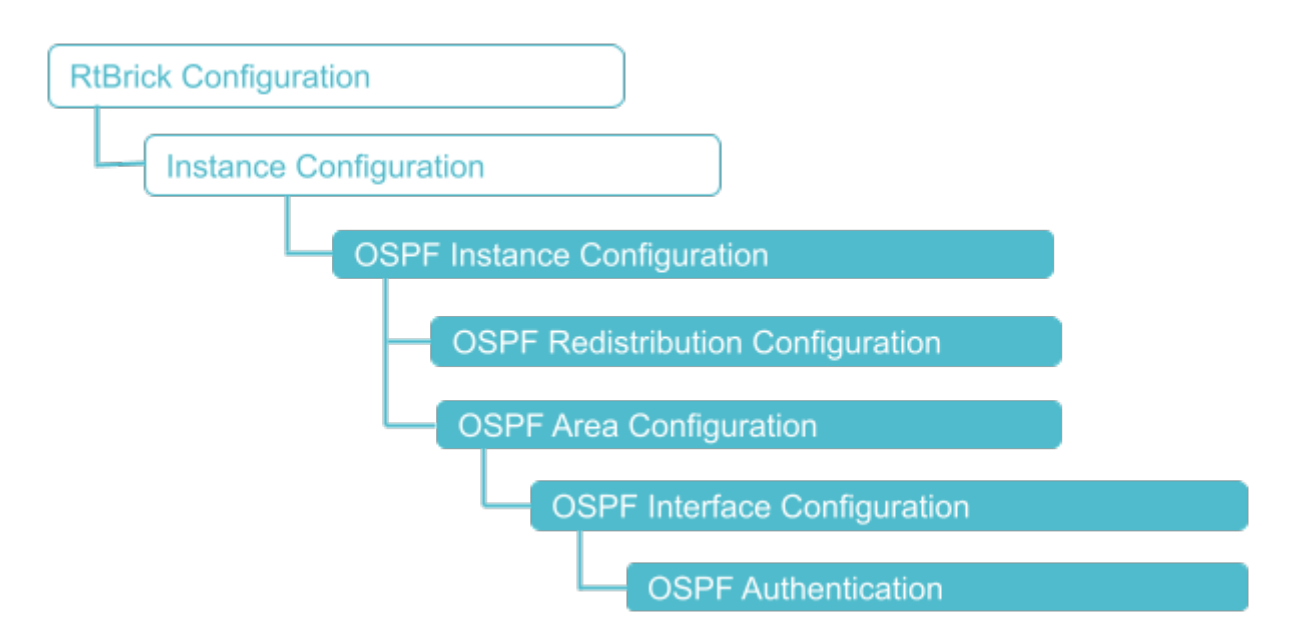

# <span id="page-4-2"></span>**2.2. Configuration Syntax and Commands**

The following sections describe the OSPF configuration syntax and commands.

# <span id="page-4-3"></span>**2.2.1. OSPF Instance Configuration**

At this configuration hierarchy you configure OSPF protocol parameters which are generic to the OSPF instance.

#### **Syntax**

**set instance** <instance-name> **protocol ospf** <attribute> <value>

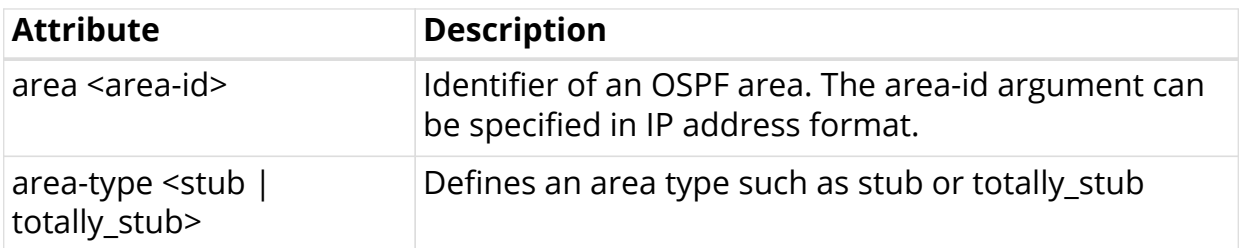

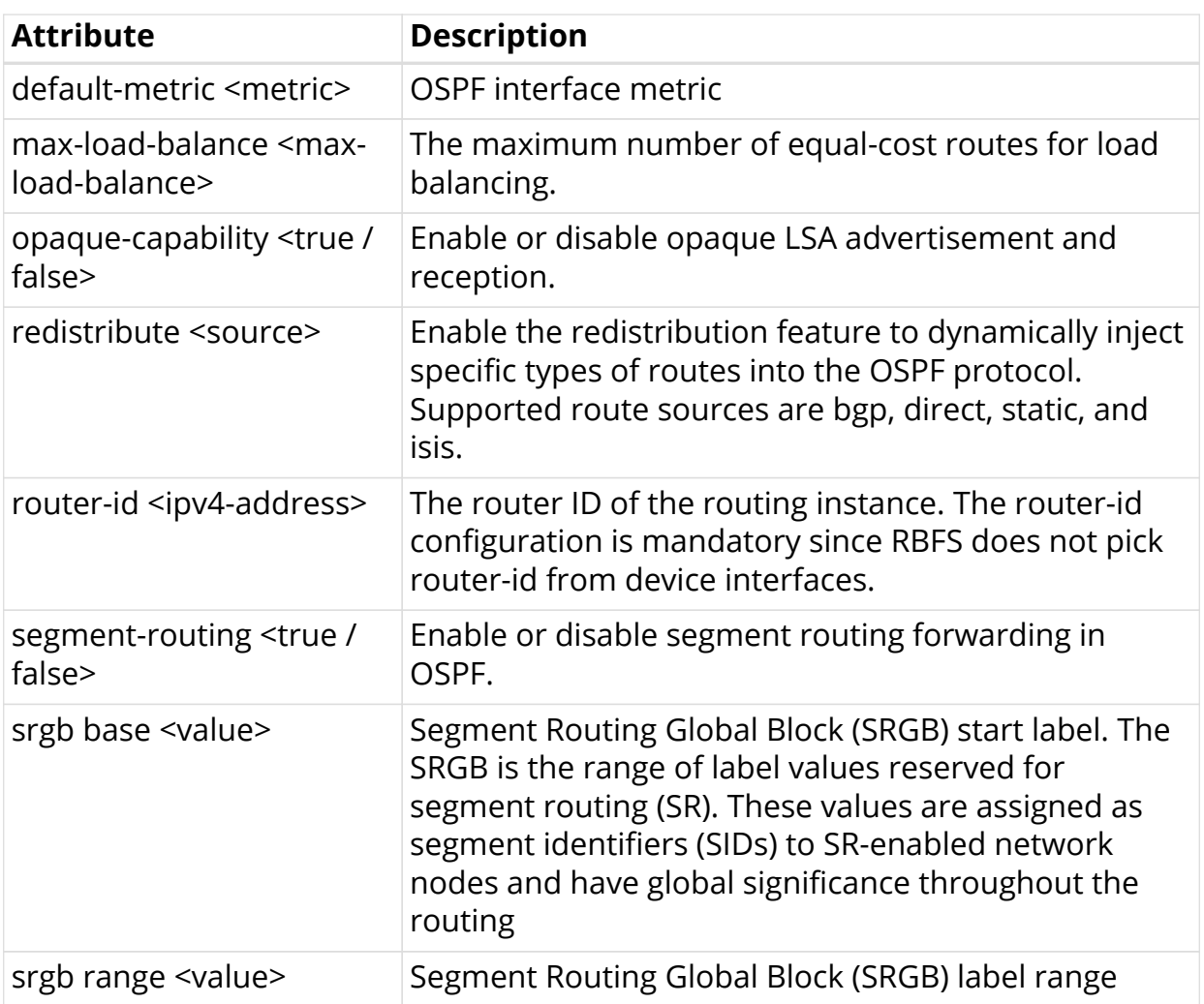

Example: OSPF Instance Configuration

The following example shows some global OSPF instance configuration attributes.

```
supervisor@rtbrick: cfg> show config instance default
\{ "rtbrick-config:instance": {
     "name": "default",
    "protocol": {
      "ospf": {
        "router-id": "2.2.2.2",
        "opaque-capability": "true",
        "segment-routing": "true",
        "srgb": {
          "base": 1000,
          "range": 1000
        },
        "area": [
          {
            "area-id": "0.0.0.0",
            "interface": [
\{ "interface-name": "ifl-0/1/2/1"
              },
\{ "interface-name": "ifl-0/2/3/1"
              },
\{ "interface-name": "ifl-1/1/2/1"
 }
 ]
          }
        ]
      }
     }
```
### <span id="page-6-0"></span>**2.2.1.1. OSPF Redistribution**

Enable the redistribution feature to dynamically inject specific types of routes into the OSPF protocol. Supported route sources are bgp, direct, static, and isis.

#### **Syntax**

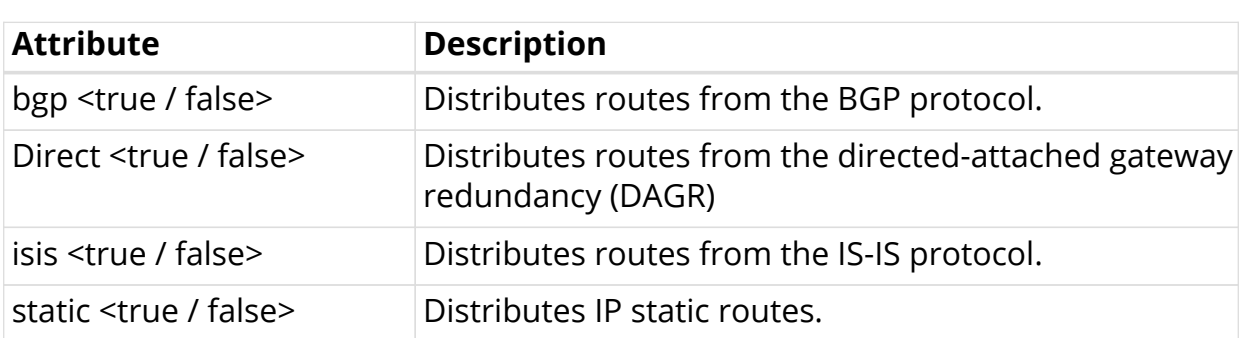

set instance <instance-name> ospf redistribute <attribute> <value>

Example: Redistribution Configuration

TBD

## <span id="page-7-0"></span>**2.2.2. OSPF Area Configuration**

Area number used to define the particular area.

**set instance** <instance-name> **protocol ospf area** <area-id> **interface** <interfacename>

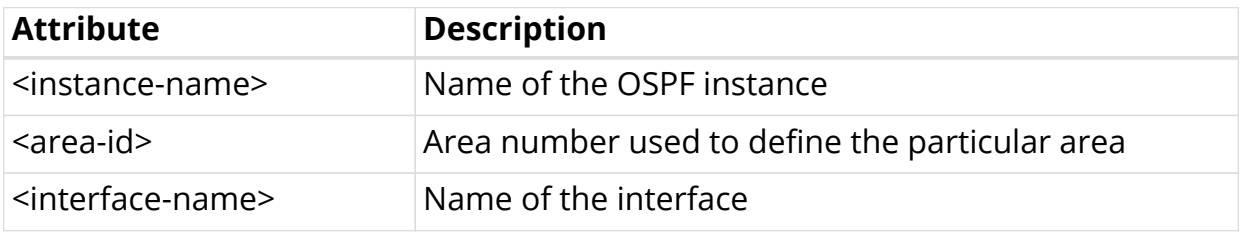

Example: Interface Area Configuration

```
supervisor@fwdd-r2: cfg> show config instance default protocol ospf area
0.0.0.0
{
   "rtbrick-config:area": {
     "area-id": "0.0.0.0",
     "interface": [
       \left\{ \right. "interface-name": "memif-0/1/2/1"
       },
        {
          "interface-name": "memif-0/2/3/1"
        },
        {
          "interface-name": "memif-1/1/2/1"
        }
     ]
   }
}
supervisor@fwdd-r2: cfg>
```
# <span id="page-7-1"></span>**2.2.3. OSPF Interface Configuration**

Syntax:

**set instance** <instance-name> **protocol ospf area** <area-id> **interface** <interfacename> <attribute> <value>

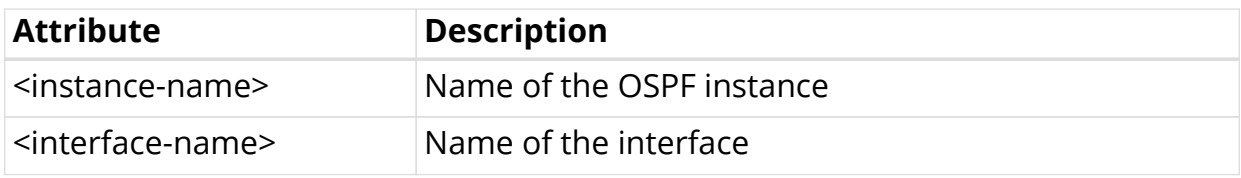

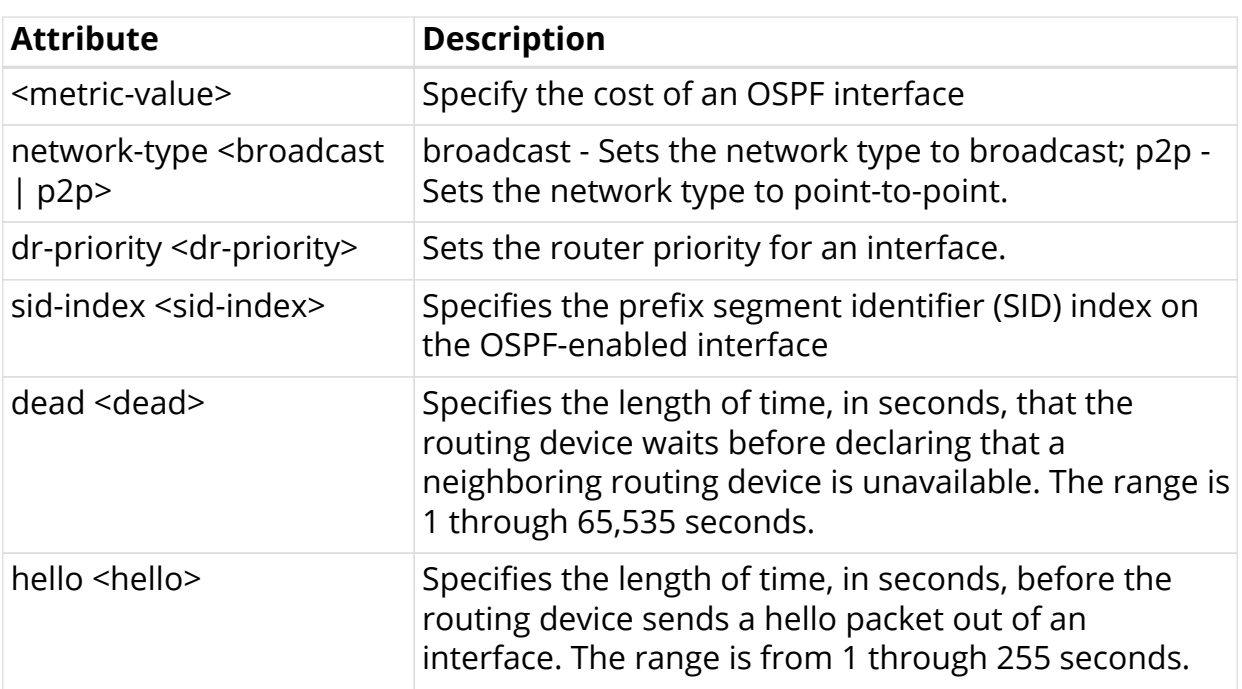

Example: Interface Area Configuration

```
supervisor@fwdd-r2: cfg> show config instance default protocol ospf area
0.0.0.0 interface ifl-0/1/2/1
{
   "rtbrick-config:interface": {
     "interface-name": "ifl-0/1/2/1"
   }
}
supervisor@fwdd-r2: cfg>
```
# <span id="page-8-0"></span>**2.2.4. OSPF Authentication**

OSPF supports the following two types of authentication:

- MD5 authentication
- Simple authentication

The authentication is accomplished by the exchange of an authenticating key that is known by both the sending and receiving router.

### <span id="page-8-1"></span>**2.2.4.1. OSPF MD5 authentication**

This command enables you to set Message Digest 5 (MD5) authentication for an OSPF interface.

**set instance** <instance-name> **protocol ospf area** <area-id> **interface** <interfacename> **authentication md5 key\_id** <key\_id> **password** <password>

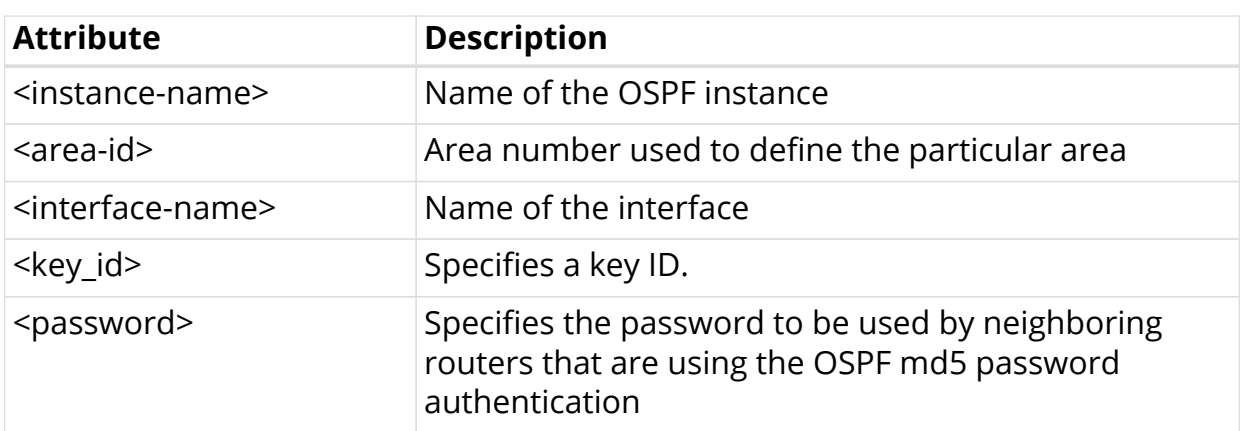

Example: Interface Authentication MD5 Configuration

```
supervisor@fwdd-r1: cfg> show config instance red protocol ospf area 0.0.0.0
interface ifl-0/0/1/1 authentication type md5
{
  "data": {
    "rtbrick-config:instance": [
      {
        "name": "red",
        "protocol": {
         "ospf": {
           "redistribute": {
             "direct": "true"
           },
           "area": [
\{ "area-id": "0.0.0.0",
               "interface": [
\{ "interface-name": "ifl-0/0/1/1",
                  "authentication": {
                    "type": "md5",
                    "key-id": 1,
                    "encrypted-text": "$2bae0eaf367ec906a2fa325496c6485fb"
 }
 }
 ]
 }
 ]
         }
       }
      }
    ]
  }
}
supervisor@fwdd-r1: cfg>
```
#### <span id="page-9-0"></span>**2.2.4.2. OSPF Simple Authentication**

This command enables you to set simple authentication for an OSPF interface.

set instance <instance-name> protocol ospf area <area-id> interface <interfacename> **authentication simple password** <password>

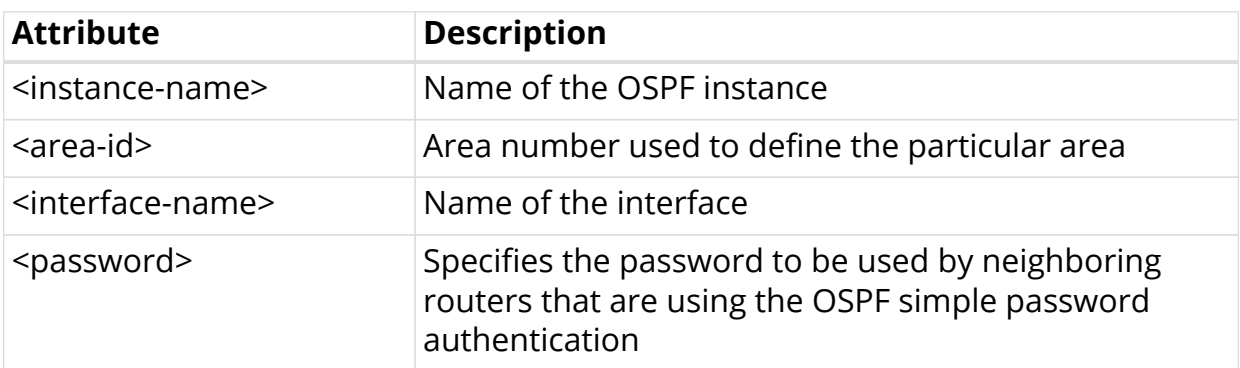

Example: Interface Authentication Simple Configuration

```
supervisor@fwdd-r1: cfg> show config instance red protocol ospf area 0.0.0.0
interface lo-0/0/1/1 authentication plain-text abcd123
{
  "data": {
    "rtbrick-config:instance": [
      {
        "name": "red",
       "protocol": {
         "ospf": {
           "area": [
\{ "area-id": "0.0.0.0",
              "interface": [
\{ "interface-name": "ifl-0/0/1/1",
                  "authentication": {
                   "key-id": 1,
                    "encrypted-text": "$2bae0eaf367ec906a2fa325496c6485fb"
 }
 }
 ]
 }
 ]
 }
       }
      }
    ]
  }
}
supervisor@fwdd-r1: cfg>
```
# <span id="page-11-0"></span>**3. OSPF Operational Commands**

# <span id="page-11-1"></span>**3.1. OSPF Show Commands**

## <span id="page-11-2"></span>**3.1.1. OSPF Summary**

Displays the OSPF summary information.

Syntax:

#### **show ospf summary** <option>

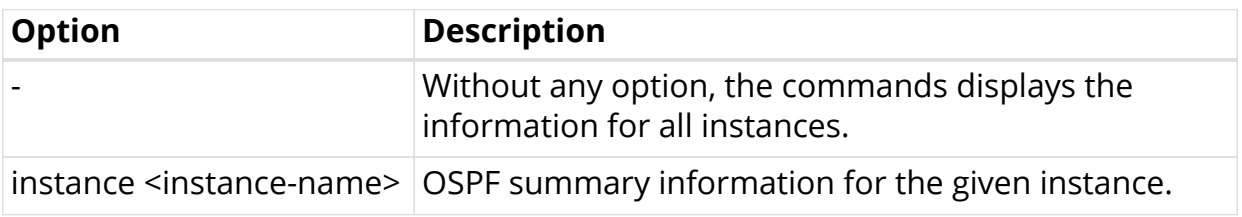

Example: OSPF summary for the default instance

```
supervisor@fwdd-r2: op> show ospf summary
Instance: default
  General information
     Router ID: 2.2.2.2, Flags: -|-|-|-|-
     Flood interval: 3000, Area count: 1,
     Opaque capability: True
     Segment routing capability: True
     SRGB base: 1000
     SRGB range: 1000
     SRGB label values: 1000 - 1999
   Area: 0.0.0.0
     Interface count: 3
     Interface: memif-0/1/2/1
       Address: 10.1.1.2, Cost: 1, State: DR
       Type: broadcast, MTU: 1500, Priority: 1
       Designated Router: 10.1.1.2, Backup Designated Router: 10.1.1.1
       Timers
         Hello interval: 10 sec, Dead interval: 40 sec
     Interface: memif-0/2/3/1
       Address: 30.1.1.2, Cost: 1, State: Backup
       Type: broadcast, MTU: 1500, Priority: 1
       Designated Router: 30.1.1.3, Backup Designated Router: 30.1.1.2
       Timers
         Hello interval: 10 sec, Dead interval: 40 sec
     Interface: memif-1/1/2/1
       Address: 20.1.1.2, Cost: 1, State: DR
       Type: broadcast, MTU: 1500, Priority: 1
       Designated Router: 20.1.1.2, Backup Designated Router: 20.1.1.1
       Timers
         Hello interval: 10 sec, Dead interval: 40 sec
 \langle \ldots \rangle
```
## <span id="page-12-0"></span>**3.1.2. OSPF Interface**

Displays OSPF information specific to interfaces.

Syntax:

#### **show ospf interface** <option>

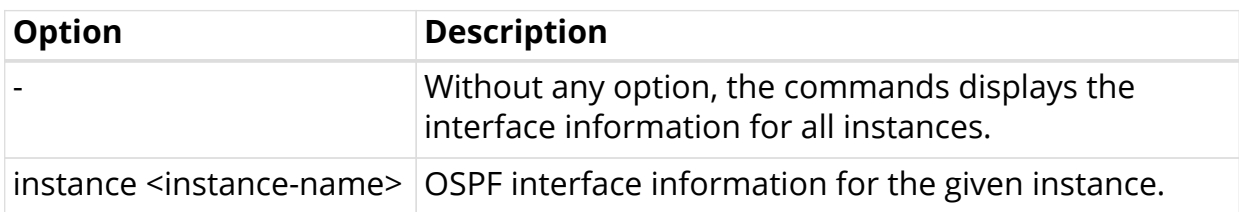

Example: OSPF interface information for the default instance

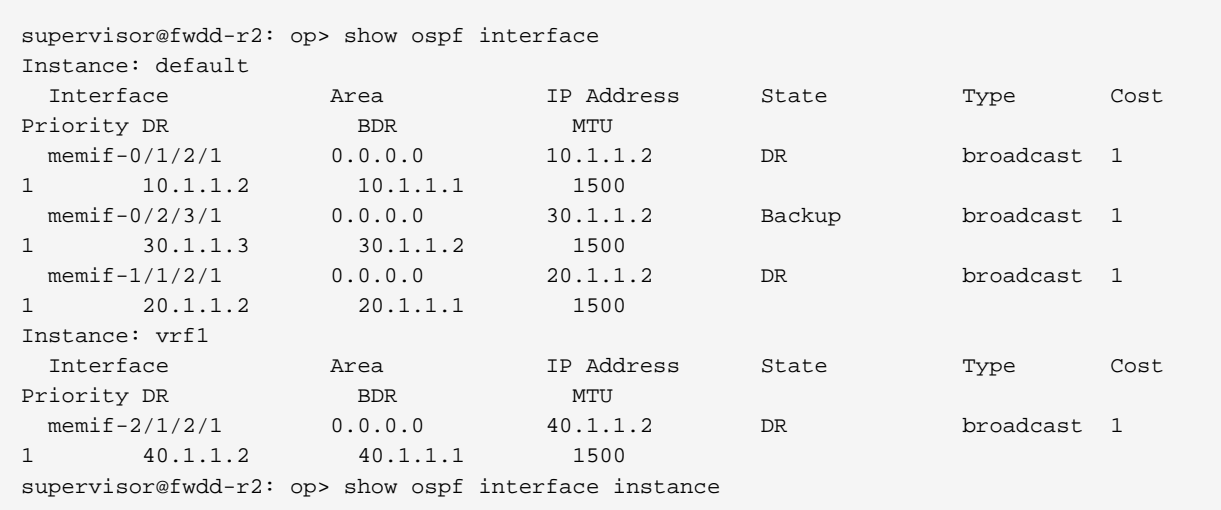

# <span id="page-13-0"></span>**3.1.3. OSPF Neighbor**

Displays adjacency information.

Syntax:

#### **show ospf neighbor** <option>

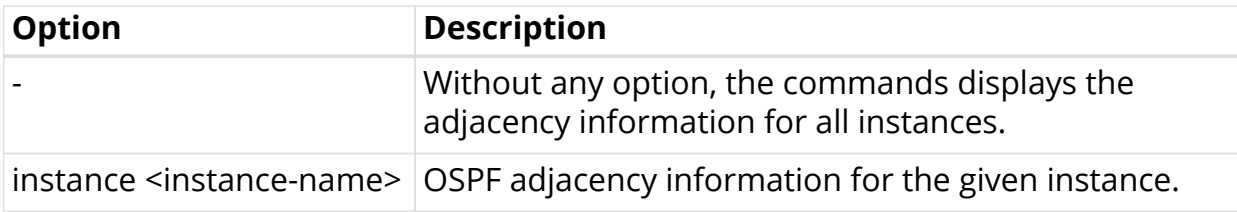

Example: OSPF adjacency information for the default instance

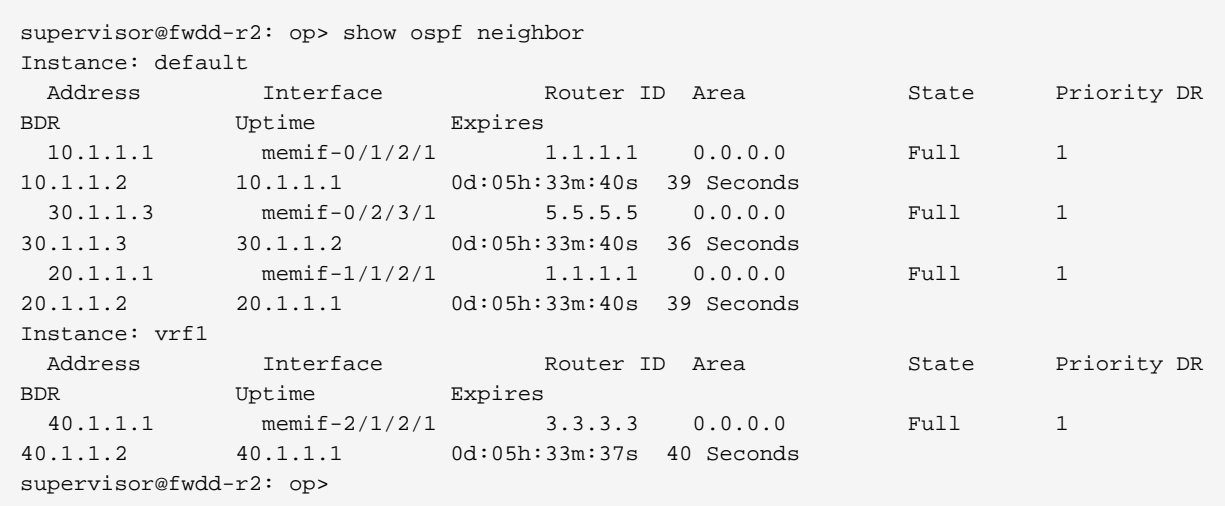

## <span id="page-14-0"></span>**3.1.4. OSPF Database**

Displays the entries in the OSPF link-state database, which contains data about link-state advertisement (LSA) packets.

Syntax:

#### **show ospf database** <option>

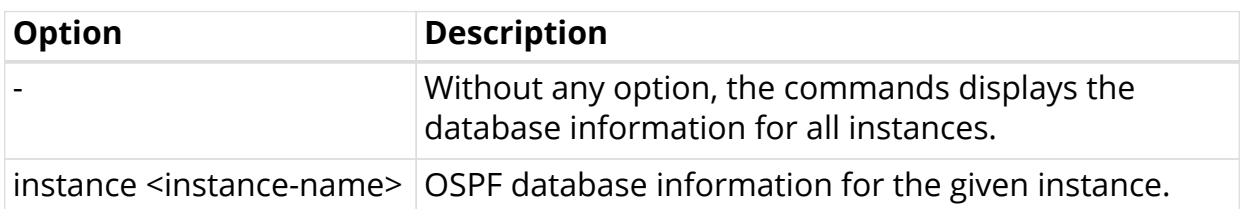

Example: OSPF database information for the default instance

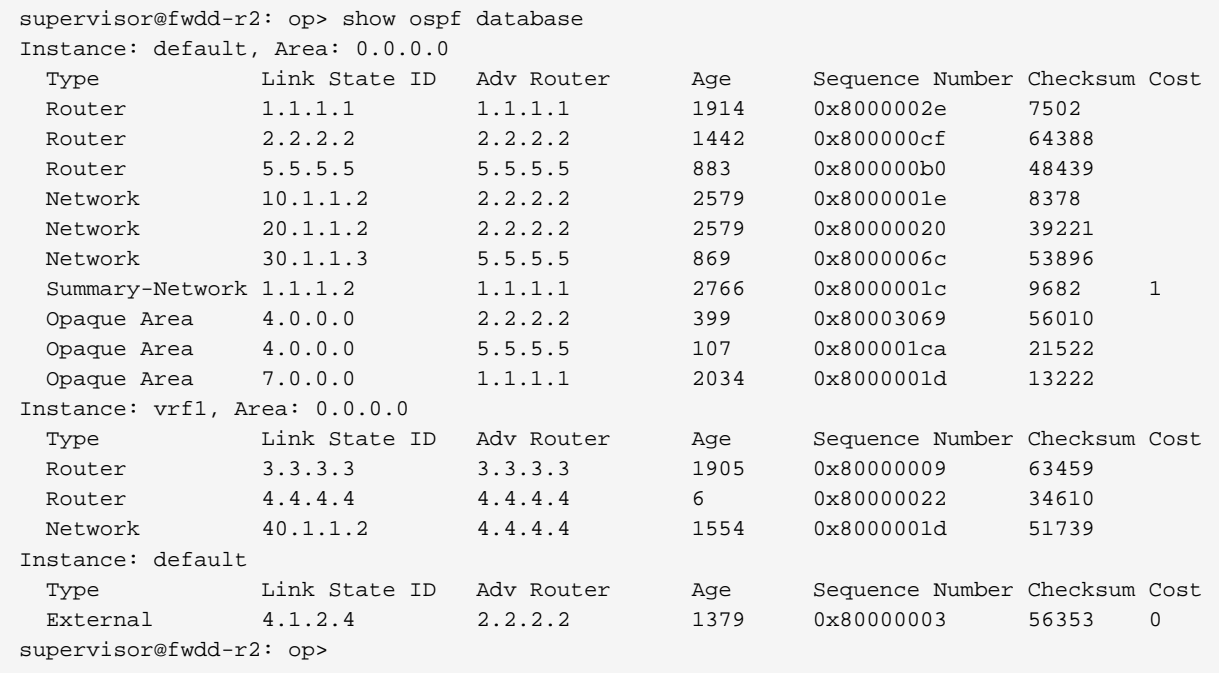

### <span id="page-14-1"></span>**3.1.4.1. OSPF Database for a Specific Area**

Displays the LSAs in a particular area.

Syntax:

#### **show ospf database area** <area-id>

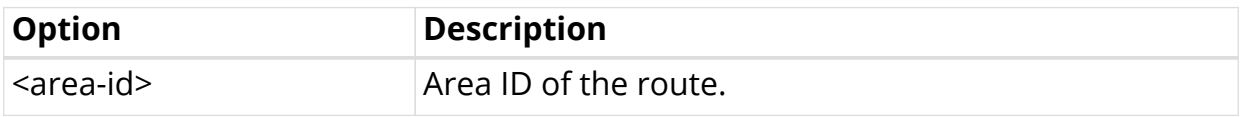

Example: OSPF area identifier information for the default instance

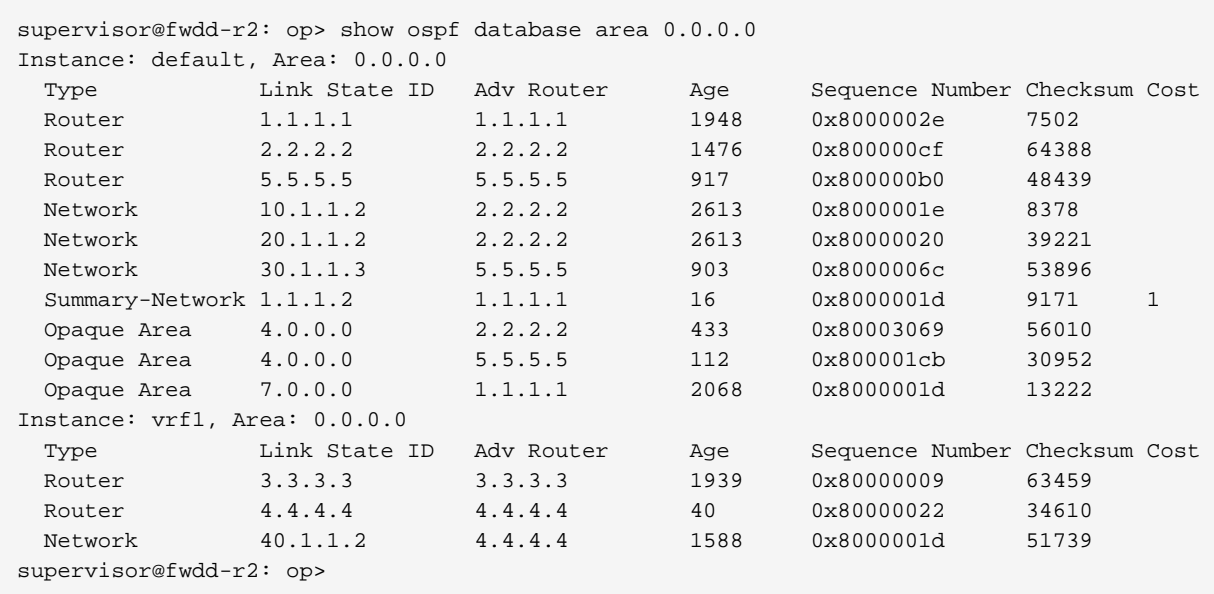

#### <span id="page-15-0"></span>**3.1.4.2. OSPF Database for External Routes**

Displays external LSAs.

Syntax:

#### **show ospf database external**

Example: OSPF external route information for the default instance

```
supervisor@fwdd-r2: op> show ospf database external
Instance: default
 Type Link State ID Adv Router Age Sequence Number Checksum Cost
 External 4.1.2.4 2.2.2.2 1441 0x80000003 56353 0
supervisor@fwdd-r2: op>
```
### <span id="page-15-1"></span>**3.1.5. OSPF Route**

Displays the entries in the OSPF routing table.

Syntax:

#### **show ospf route** <option>

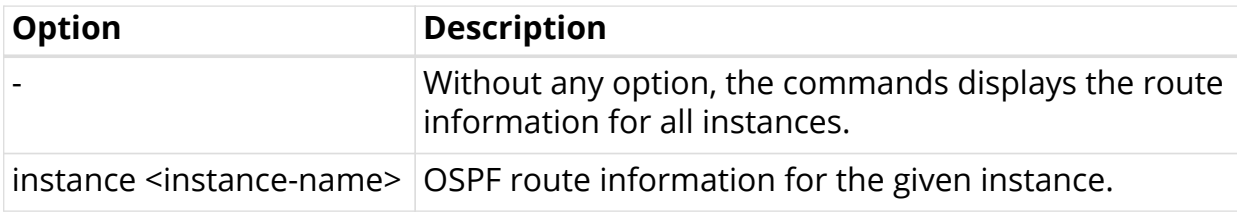

Example: OSPF route information for the default instance

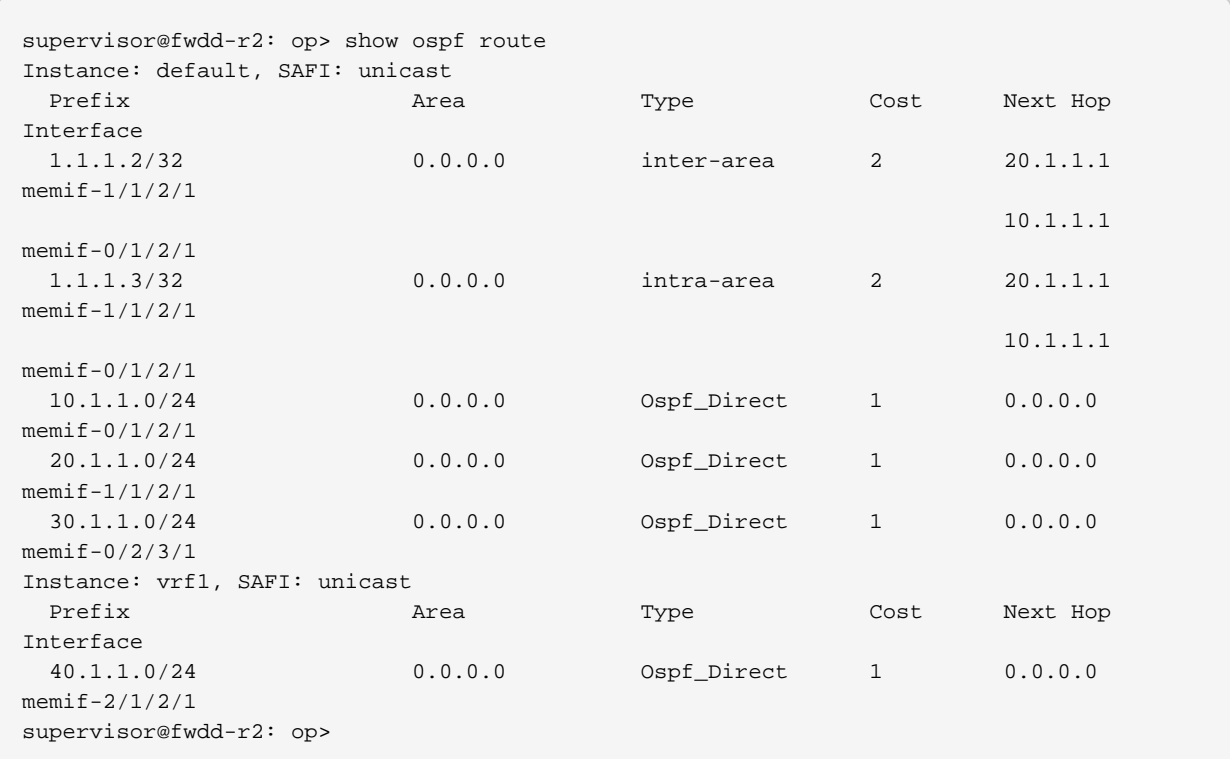

## <span id="page-16-0"></span>**3.1.5.1. OSPF Labeled Unicast Routes**

TBD

#### <span id="page-16-1"></span>**3.1.5.2. OSPF MPLS Routes**

TBD

#### <span id="page-16-2"></span>**3.1.5.3. OSPF Unicast Route**

Syntax:

**show ospf route unicast**

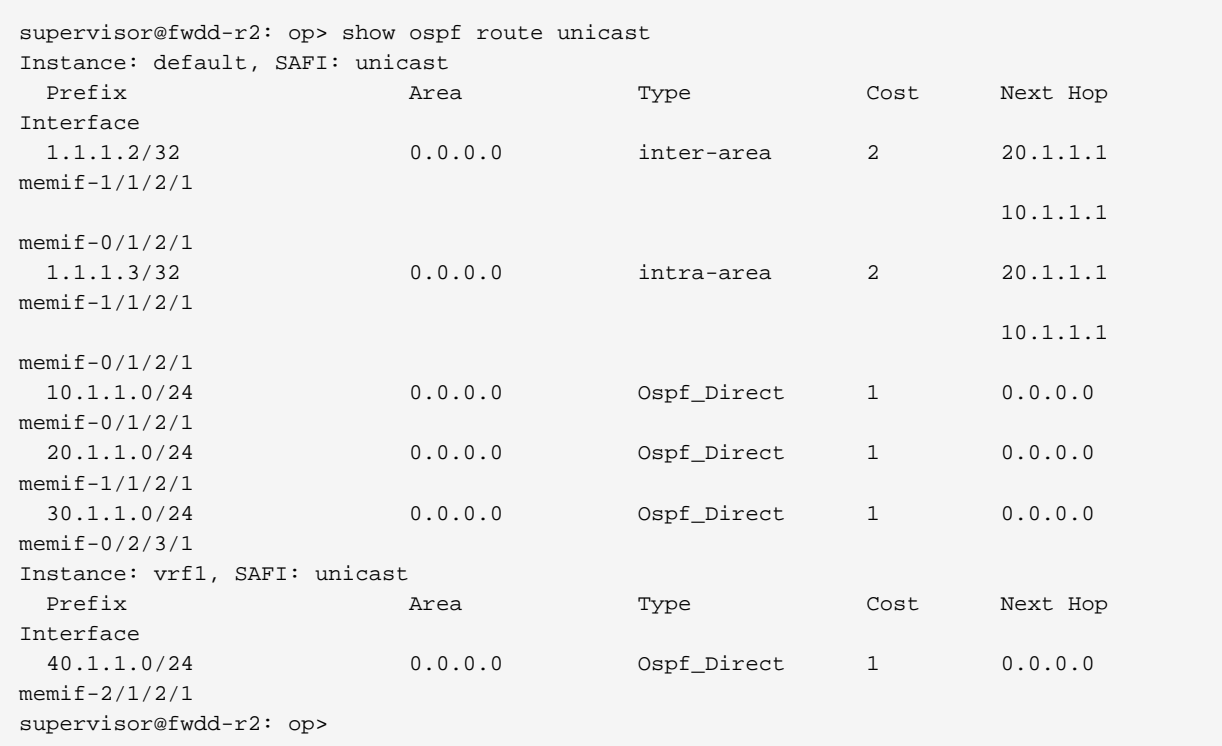

# <span id="page-17-0"></span>**3.1.6. OSPF SPF Result**

Syntax:

## **show ospf spf result** <option>

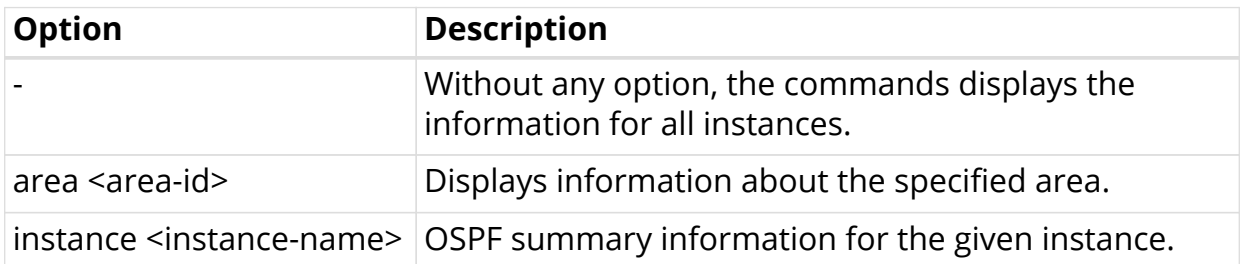

Example: OSPF SPF Result for the default instance

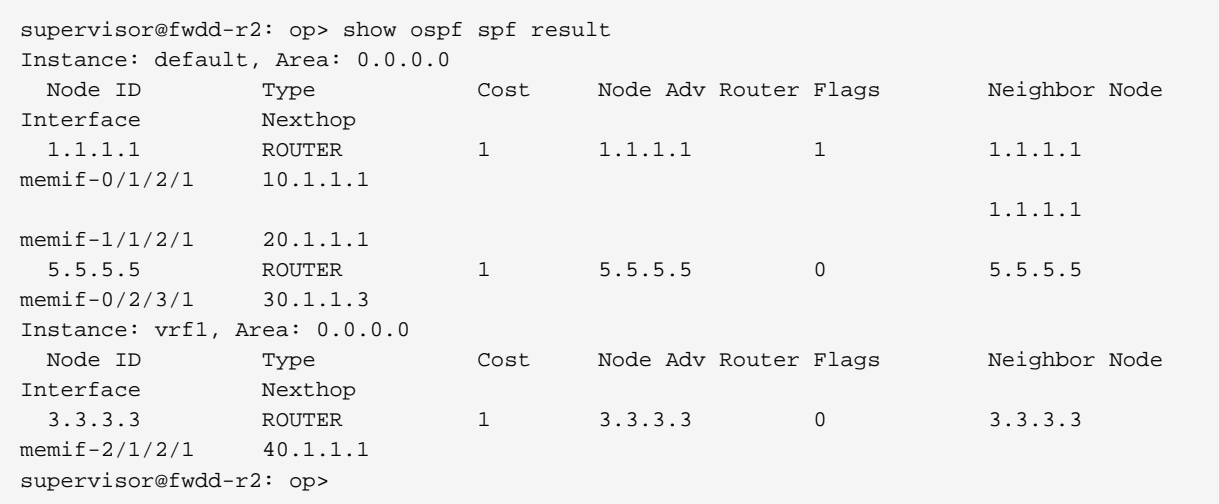

## <span id="page-18-0"></span>**3.1.7. OSPF Statistics**

### <span id="page-18-1"></span>**3.1.7.1. OSPF Route Statistics**

Displays OSPF statistics for all routing instances.

Syntax:

#### **show ospf route statistics**

Example: OSPF route statistics for all routing instances.

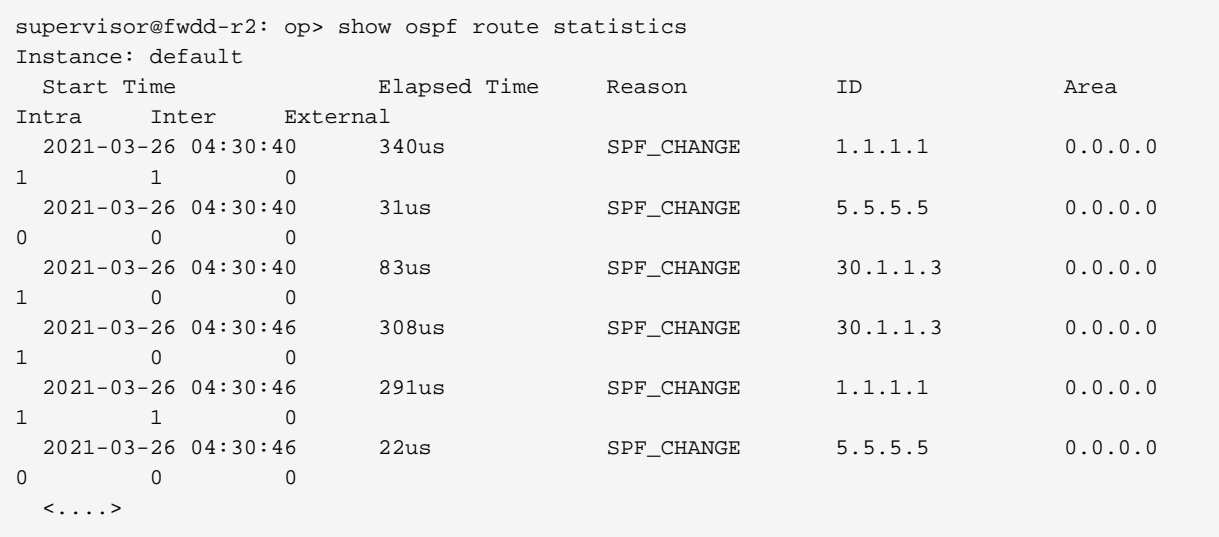

## <span id="page-18-2"></span>**3.1.8. OSPF SPF Statistics**

Displays OSPF SPF statistics for all routing instances.

Syntax:

#### **show ospf spf statistics**

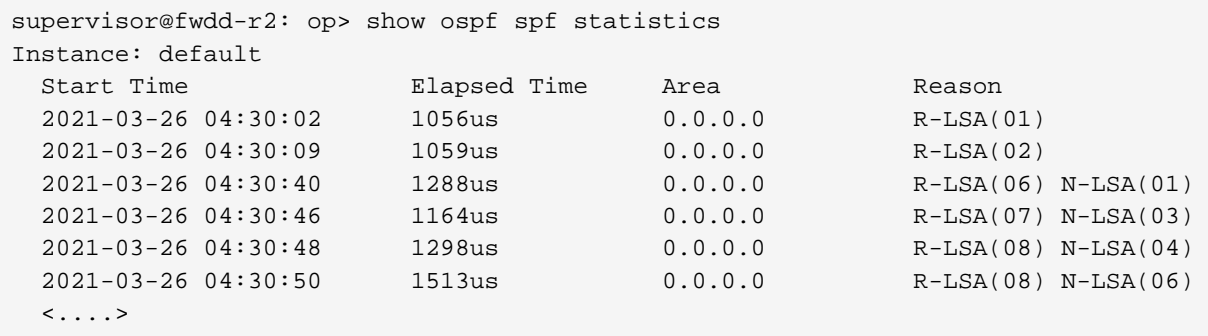

# <span id="page-19-0"></span>**3.2. OSPF Clear Commands**

## <span id="page-19-1"></span>**3.2.1. Clear Neighbor Statistics**

To clear neighbor statistics and reset adjacencies for OSPF, enter the following command:

Syntax:

#### **clear ospf neighbor instance** <instance> **area** <area-id> **interface**

Example:

supervisor@rtbrick: cfg> clear ospf neighbor instance default area 0.0.0.0 interface